## **Table of Contents**

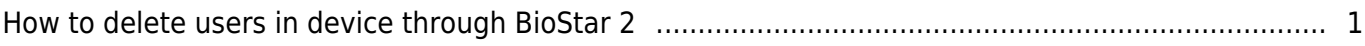

## <span id="page-1-0"></span>**How to delete users in device through BioStar 2**

From BioStar 2.7.1, you can delete user in device through server(BioStar 2). FW should be compatible with BioStar 2.7.1.

- BioStation 2: 1.7.0 or later
- BioStation A2: 1.6.0 or later
- BioStation L2: 1.4.0 or later
- BioEntry W2: 1.3.0 or later
- FaceStation 2: 1.2.0 or later
- CoreStation: 1.2.0 or later
- BioEntry P2: 1.2.0 or later
- BioEntry R2: 1.2.0 or later
- BioLite N2: 1.1.0 or later
- $\blacksquare$  XPass D2: 1.1.0 or later
- $\blacksquare$  OM-120: 1.1.0 or later
- $\blacksquare$  Secure I/O 2: 1.2.4 or later
- DM-20: 1.1.4 or later

In monitoring menu, you can see if the user enrolled from BioStar or device by log.

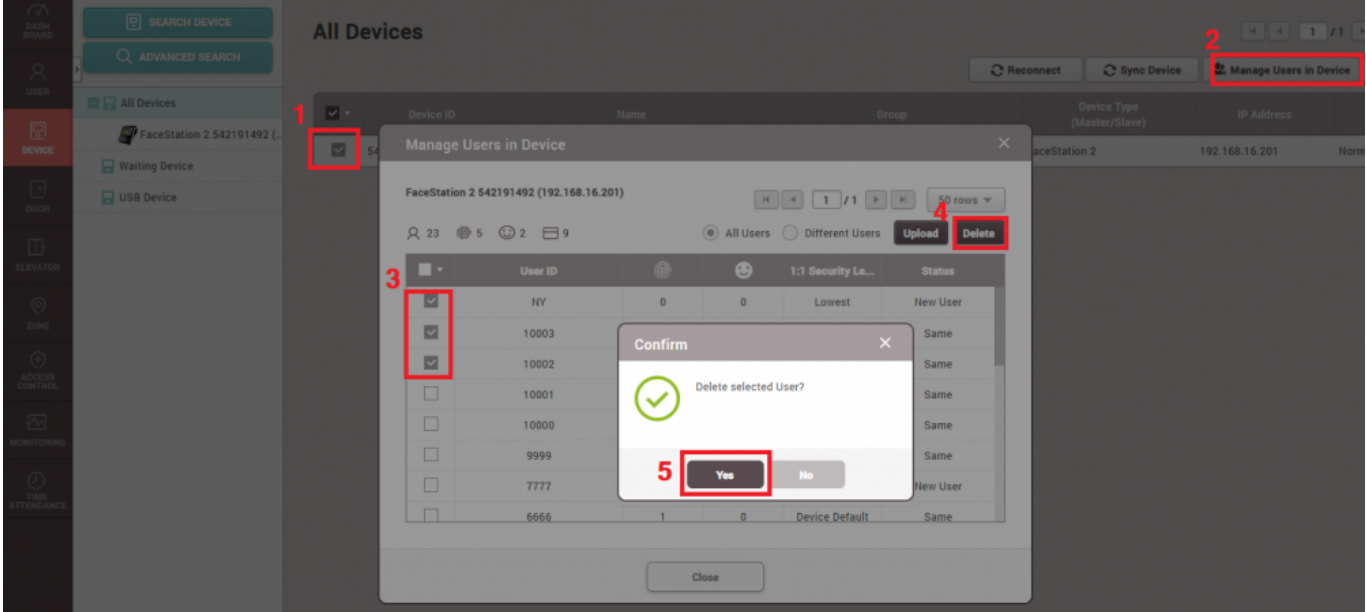

From: <http://kb.supremainc.com/knowledge/>-

Permanent link:

**[http://kb.supremainc.com/knowledge/doku.php?id=en:how\\_to\\_delete\\_users\\_in\\_device\\_through\\_biostar\\_2&rev=1557728224](http://kb.supremainc.com/knowledge/doku.php?id=en:how_to_delete_users_in_device_through_biostar_2&rev=1557728224)**

Last update: **2019/05/13 15:17**